### UNITED STATES DISTRICT COURT - DISTRICT OF COLORADO Case Management/ Electronic Case Files

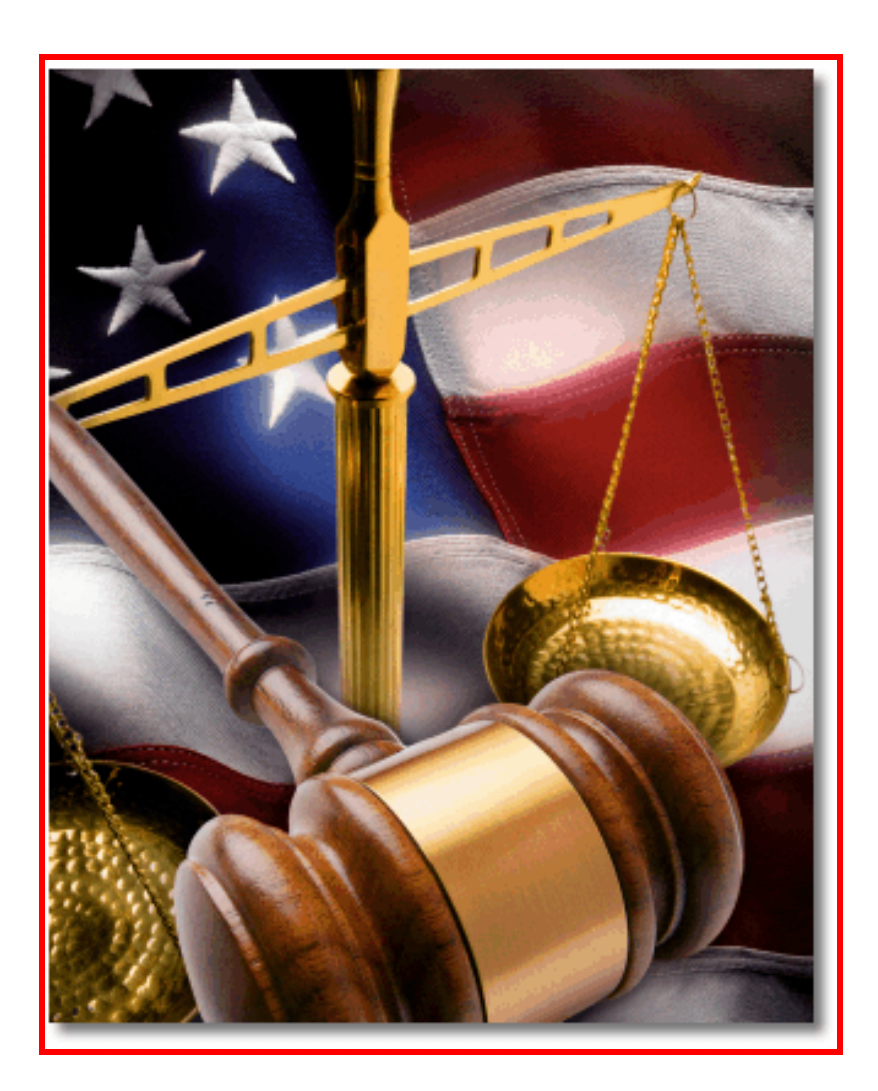

## **CM/ECF INSTRUCTION DOCUMENT**

## **Restricted Document Access**

**ISSUED: MAY 2010** REVISED:

# This page intentionally blank

#### **1.0 Introduction**

Depending on document security levels established, users will be able to click on the **document number link** from a Notice of Electronic Filing (NEF) and view/print/save the restricted document. **It is important to note this access may not apply to all restricted documents.** Some documents will remain nonaccessible.

If a restricted document can be accessed, CM/ECF must determine that you can access the document. Validation is based upon counsel entering their **ECF Login and password** after clicking on the document number hyperlink (See below.) **Once the document is accessed, you should print as many copies as you need, or save the PDF for future access**. **Any subsequent access from the NEF will require you to pay PACER fees for the document.**

#### **2.0 Documents accessible**

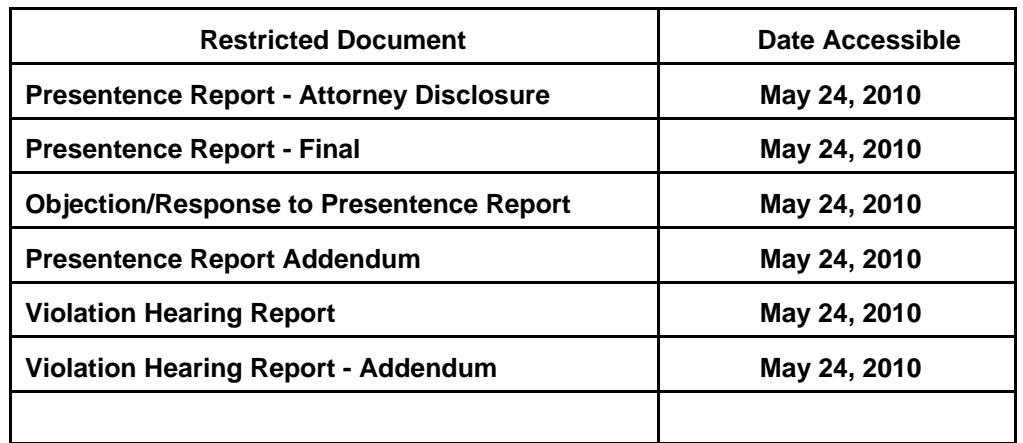

The following is a list of restricted documents that can be accessed from a NEF.

#### **3.0 Access instructions**

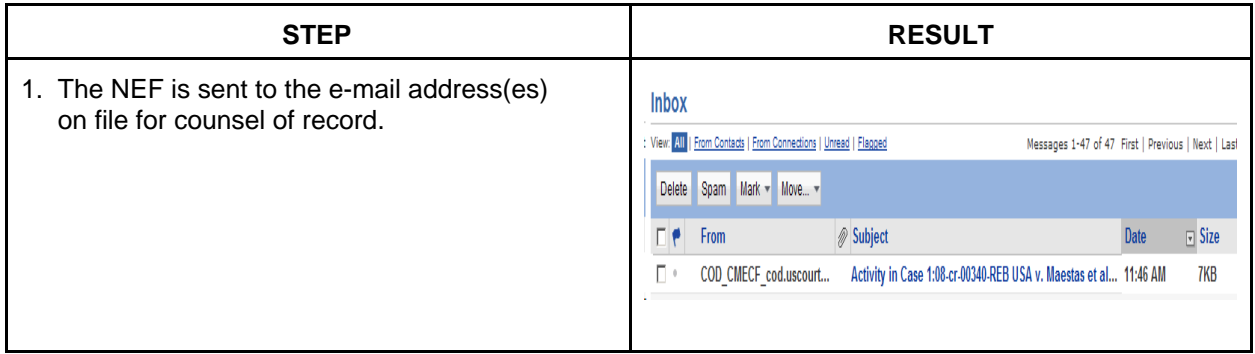

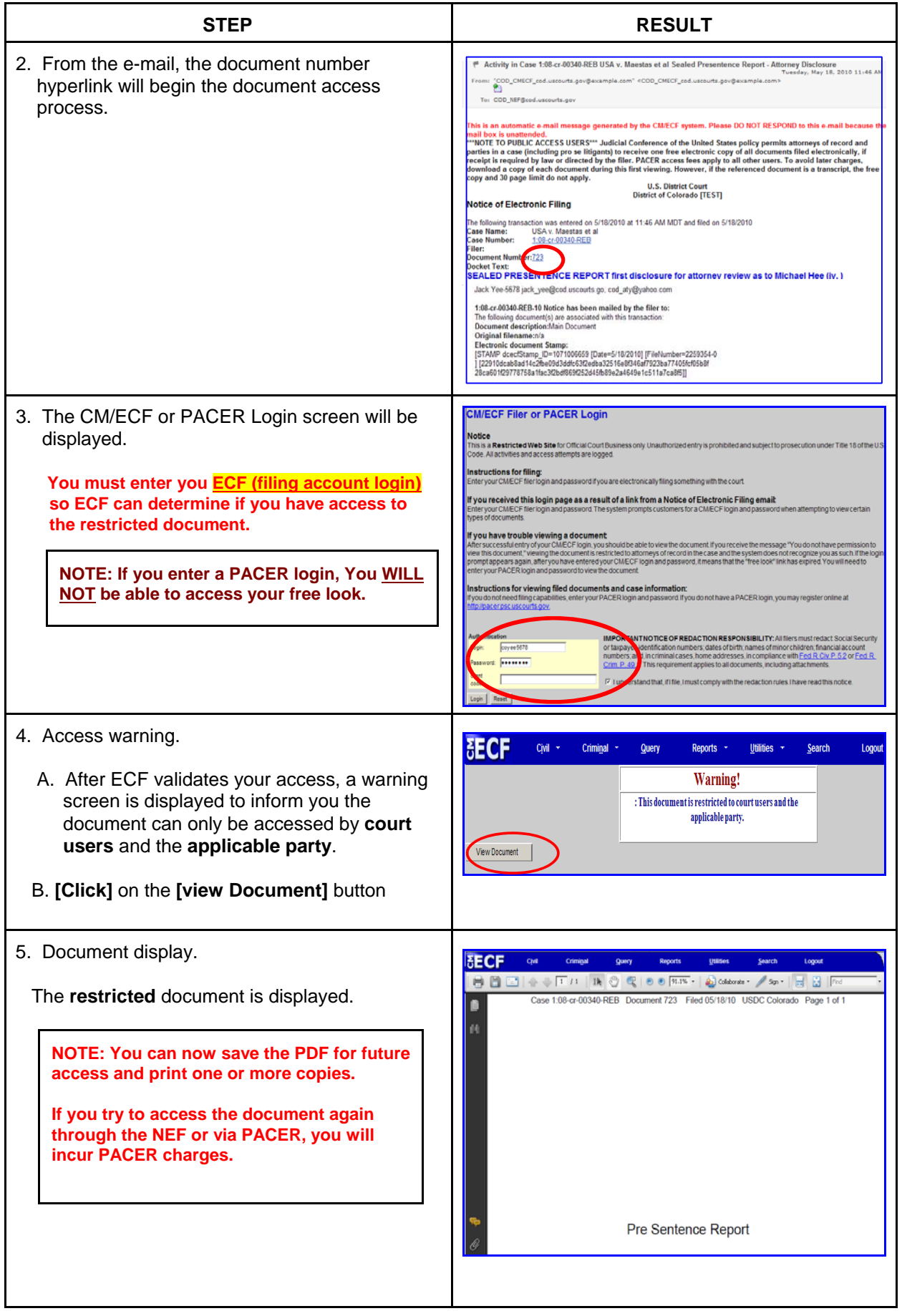

#### **4.0 Revision Log**

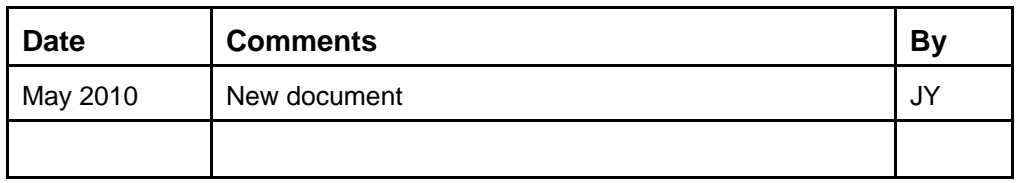